## EMAIL TIPS

## USE AN OUT OF OFFICE MESSAGE

If you will be out of the office during your normal working schedule, use an Out of Office message to alert senders that there may be a delay in your response to their message.

In Outlook, select the File menu, then Automatic Replies

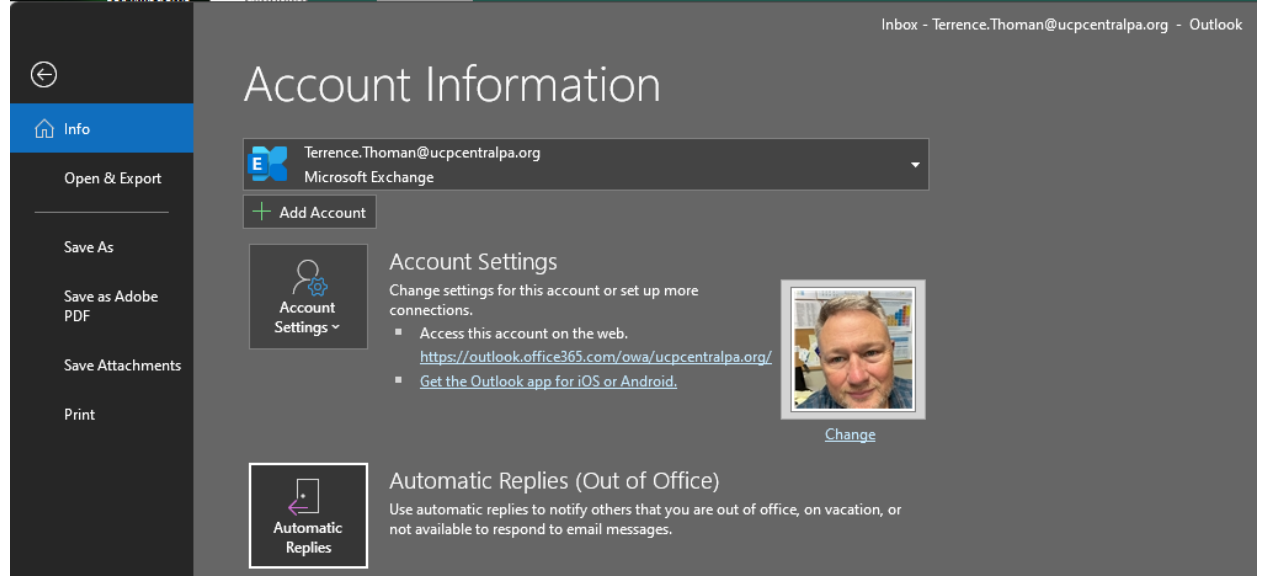

Customize your message with specific dates and times you will be out, when you will return, and alternate instructions to guide the sender if the message requires action immediately. You can use a different message for senders within UCP and external senders. You can specify a date range the message will be active.

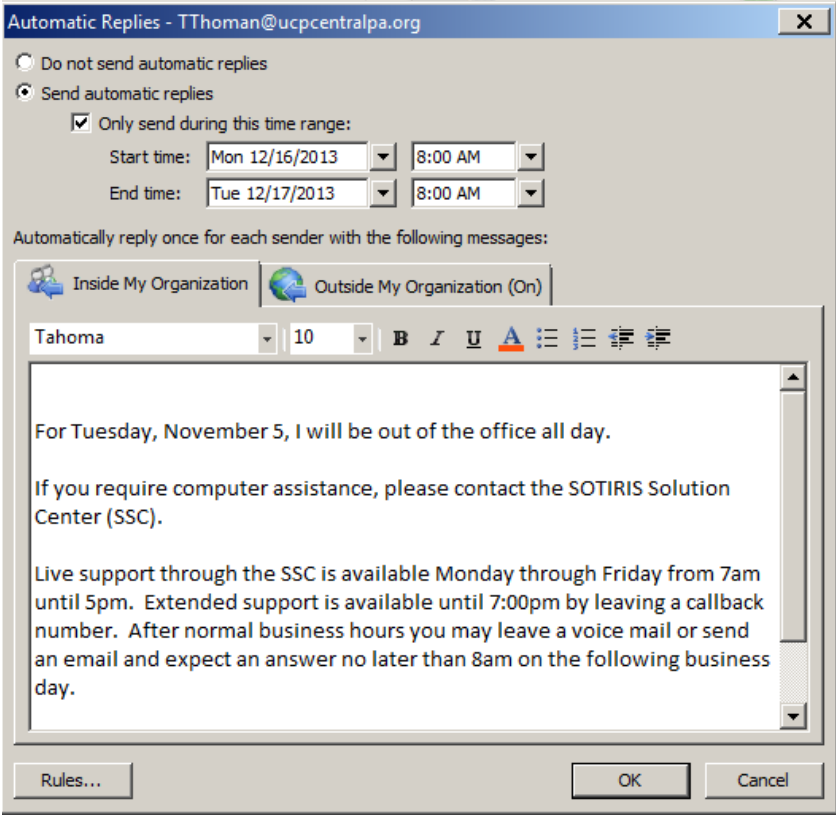

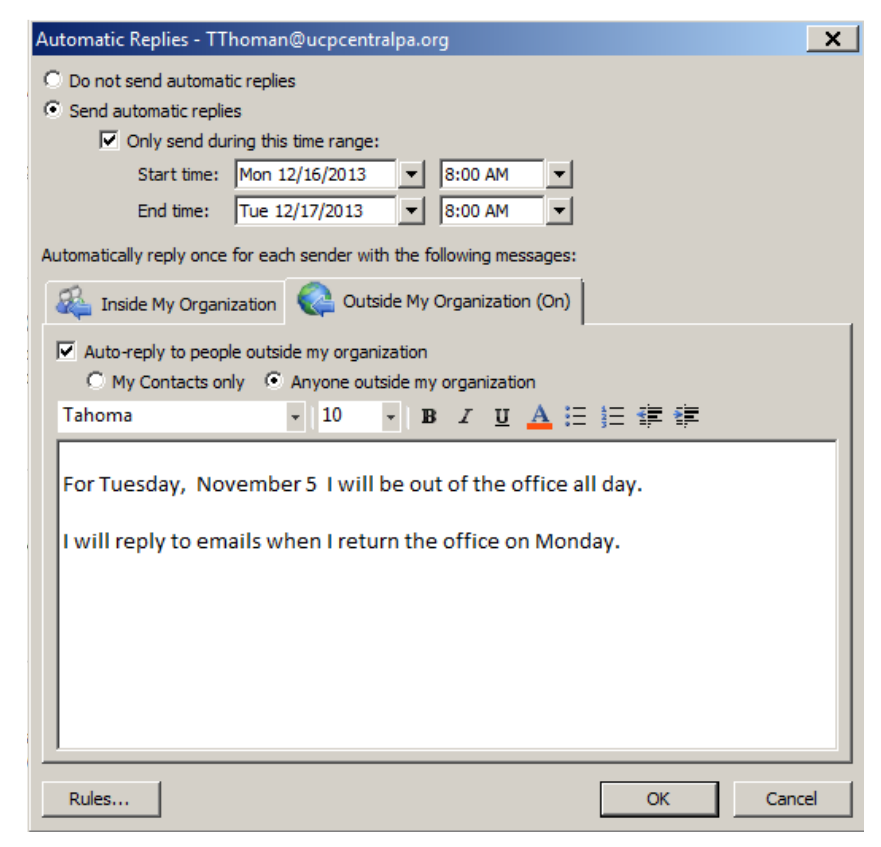